### IPM 12/13 – P2 Introduction to AWT

Licenciatura em Ciência de Computadores

*Miguel Tavares Coimbra*

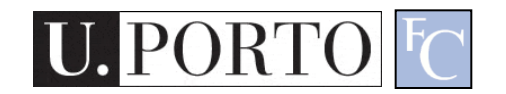

### Summary

- The Abstract Window Toolkit (AWT)
- Components
- Containers

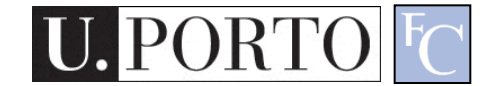

### What is AWT?

- Stands for 'Abstract Window Toolkit'.
- Appeared in Java's first release in 1995.
- Objective:
	- Provide a toolkit for building user-interfaces.
	- Easy creation of windows and graphics.
	- Platform-independence.
- Currently 'replaced' by Swing.

– But still nice for learning these concepts…

### Abstraction layer

• Abstraction of the user-interface.

– Uses the native interface.

- Problem (or advantage?).
	- GUIs look different on different OSs.
	- Swing draws their own components so they look the same in all OSs.
		- 'Heavier' layer of abstraction.
		- Swing looks…. ugly! (at least to some people such as this lecturer).

### Some AWT concepts

- Components
	- Graphical objects with implemented functionalities.
- Containers
	- Can hold other components.
- Layout Managers
	- Help containers draw their components.
- Events
	- Mechanisms for event processing.

### **Components**

#### **java.awt.Component**

A *component* is an object having a graphical representation that can be displayed on the screen and that can interact with the user. Examples of components are the buttons, checkboxes, and scrollbars of a typical graphical user interface.

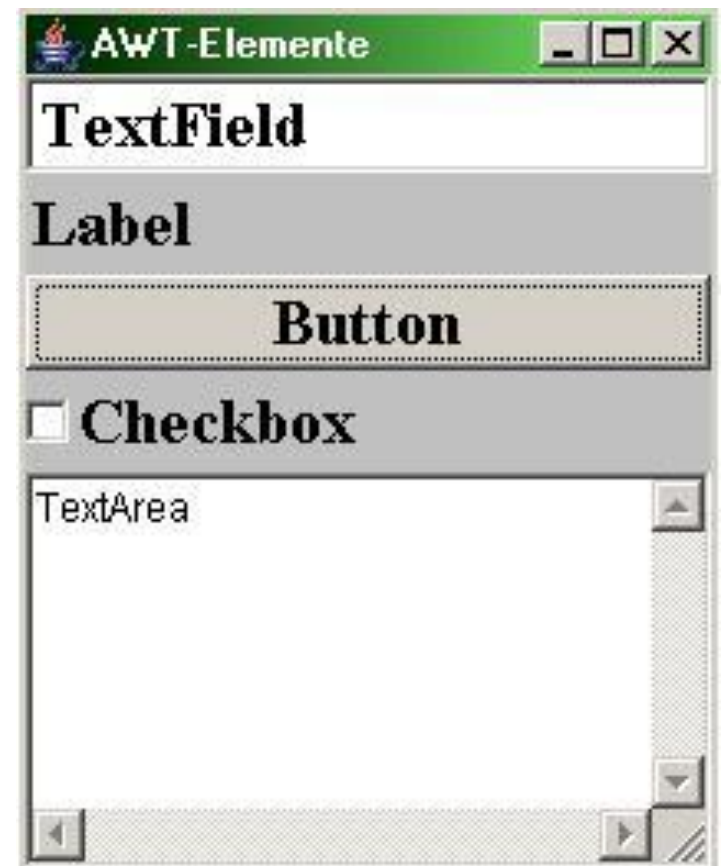

http://java.sun.com/j2se/1.4.2/docs/api/java/awt/Component.html [Image adapted from Wikipedia]

IPM 12/13 - P2 – Introduction to AWT

### Components: Label

- Provides a way to show written text.
- Properties:
	- Text
	- Alignment.
- Sample:

 $label = new Label()$ ;

label.setText("Ola mundo"); label.setAlignment(Label.CENTER);

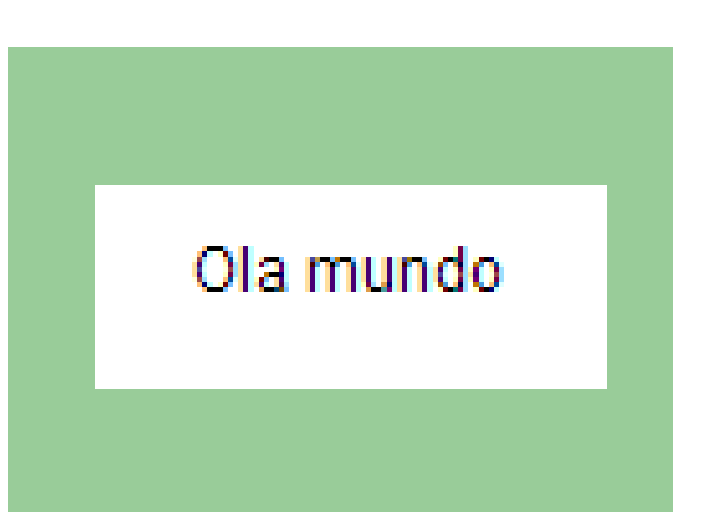

### Components: Button

- Easy way to send 'action' commands (*events*)
- Properties:
	- Label
	- ActionCommand

### • Sample:

 $button = new Button();$ button.setLabel("Carrega-me");

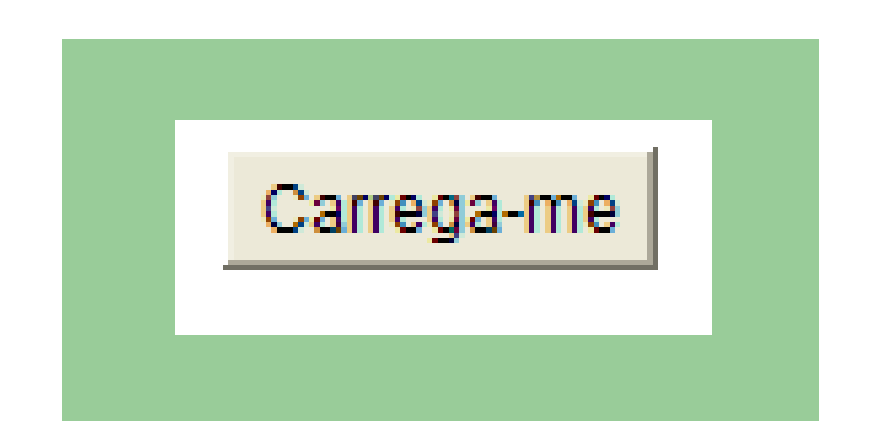

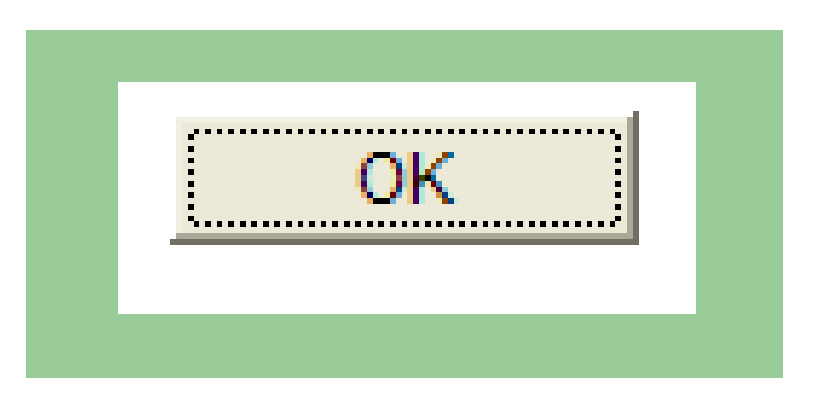

## Component: CheckBox

- Implements a *Boolean* decision.
- Implements a choice amongst a group of options.
- Properties
	- Label
	- State
	- CheckboxGroup

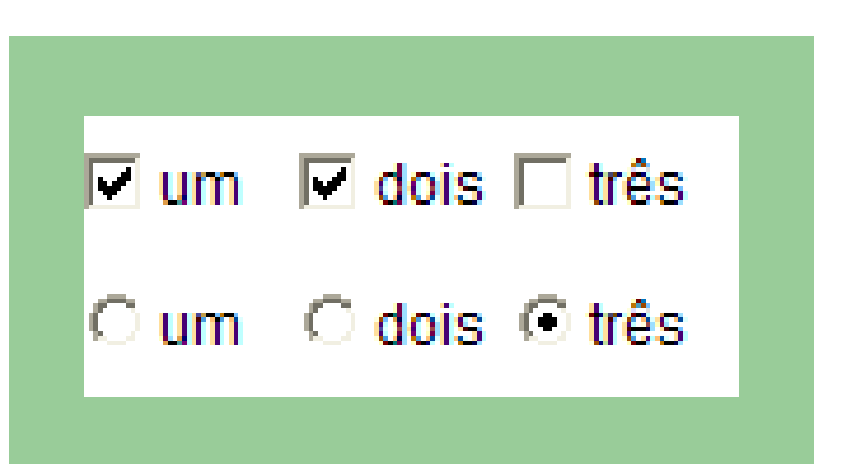

### Components: TextComponent

- Allows text input.
- Two options:
	- TextField (one line)
	- TextArea (multi-line)
- Properties:
	- CaretPosition
	- Columns
	- Text
	- SelectionText

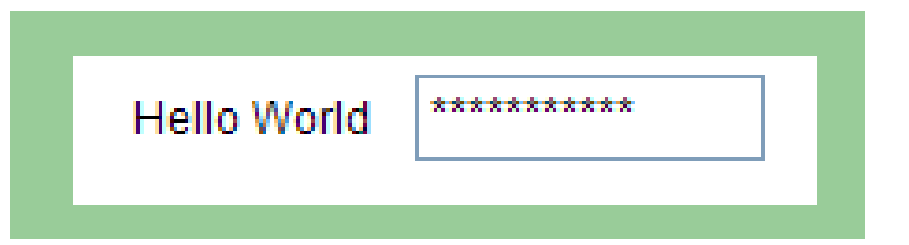

### Components: Choice

- Allows the selection of one amongst several options (*combobox)*.
- Methods
	- Add
	- Select
	- Remove

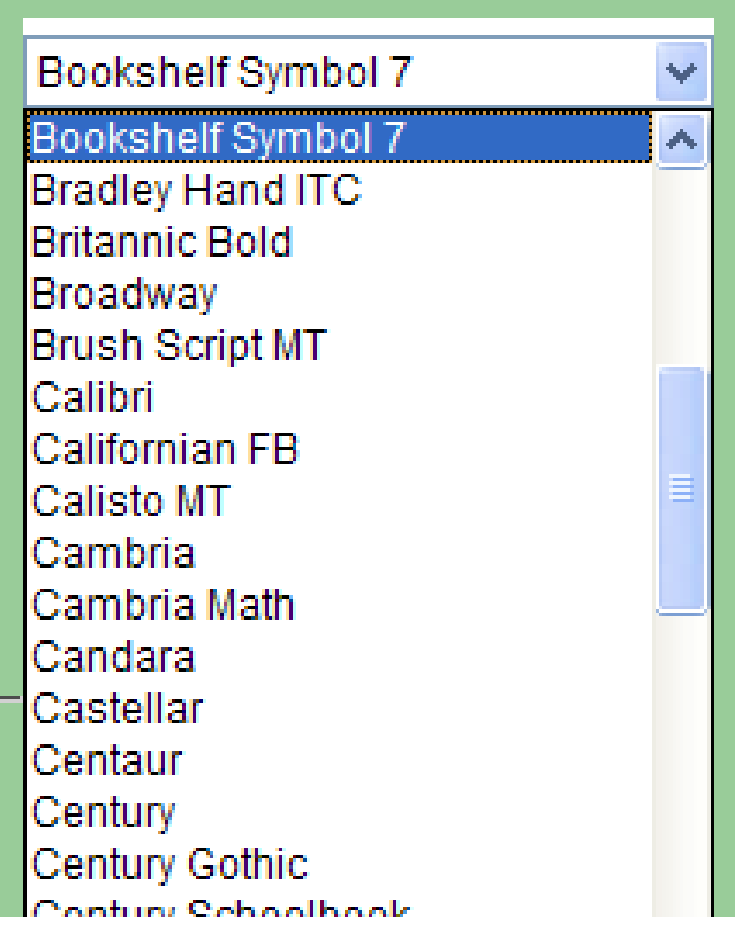

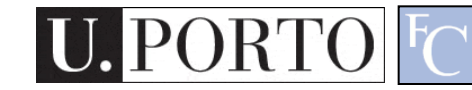

### Components: List

- Allows single or multiple selection of options from a list.
- Properties
	- MultipleMode
- Methods
	- Add
	- Select
	- Remove
	- MakeVisible

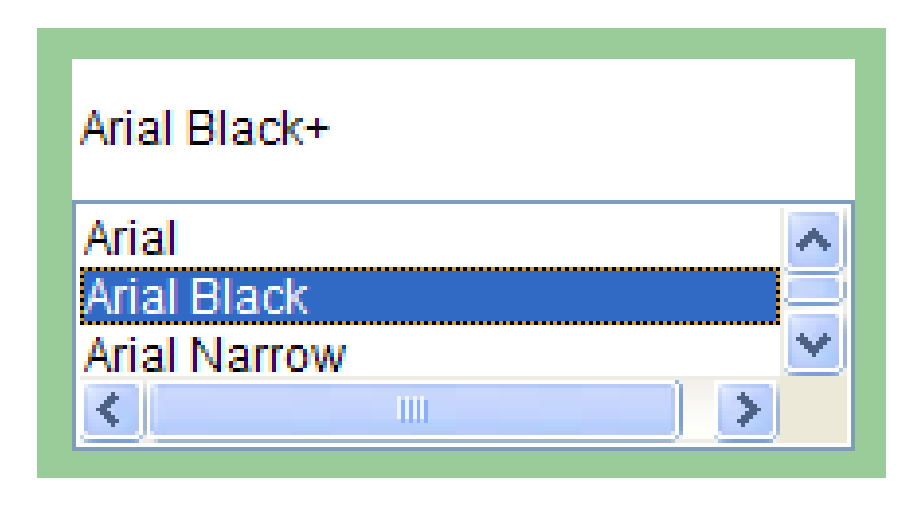

### Containers

• **java.awt.Container**

A generic Abstract Window Toolkit(AWT) container object is a **component** that can **contain other AWT components**.

- We can have containers inside containers.
- Helps us create adaptable interfaces.
- Uses LayoutManagers

# Types of containers

- Applet
	- Top container for embedded graphical applications.
- Panel
	- Groups objects in an inner window.
- Frame
	- Groups objects in a top window.
- Window
	- Top borderless window.
- Other
	- ScrollPane
	- Dialog

### Resources

- 1. Developer Resources for Java **Technology** <http://java.sun.com/>
- 2. Essentials of the Java programming language [http://java.sun.com/developer/onlineTraini](http://java.sun.com/developer/onlineTraining/Programming/BasicJava1/) [ng/Programming/BasicJava1/](http://java.sun.com/developer/onlineTraining/Programming/BasicJava1/)